การสร้างเครื่องควบคุม และการทดสอบ

การสร้างเครื่อง PC สามารถแบ่งออกเป็นขั้นตอนที่สำคัญได้ 2 อย่างคือ การสร้าง ฮาร์ดแวร์ และการนัฒนาชอฟท์แวร์

## 5.1 การสร้างฮาร์ดแวร์

การสร้างฮาร์ดแวร์ของเครื่อง PC ก็เหมือนวงจรอีเลคทรอนิคส์อื่น ๆ คือ ต้องมีการ ทดลองวงจรมีการแก้ไขปรับปรุงวงจรเพื่อให้มีเสถียรภาพดีที่สุด

การสร้างฮาร์ดแวร์ของเครื่อง PC ที่ออกแบบนี้เริ่มจากการออกแบบวงจรต่าง ๆ ใน กระดาษก่อน โดยเริ่มทำวงจรส่วนที่สำคัญก่อนคือ โมดูลประมวลผล โมดูลแสดงผล และคีย์บอร์ด และตามด้วยโมดูลอินพุท/เอาท์พุทต่าง ๆ การออกแบบนี้จะต้องตรวจสอบอุปกรณ์ต่าง ๆ ที่ใช้ว่า สามารถทำงานร่วมกันได้ เช่น ความเร็ว, ระดับของสัญญาณต่าง ๆ

#### 5.1.1 การทดลองฮาร์ดแวร์

จากวงจรที่ออกแบบแล้วควรมีการทดลองก่อนที่จะนำไปสร้างวงจรจริง เพื่อ ให้แน่ใจว่าวงจรสามารถทำงานได้ถูกต้อง ถ้ามีวงจรส่วนใดทำงานผิดพลาดจะได้แก้ไขให้ถูกต้อง การทดลองฮาร์ดแวร์ของเครื่อง PC ที่ออกแบบนี้จะใช้การทดลองในแผ่นโฟโต้บอร์ด เสียก่อน โดยเลือกทดลองวงจรเฉพาะส่วนที่ยุ่งยาก หรือวงจรที่อาจมีบัญหาในการทำงาน สำหรับวงจร นี้นฐานหรือวงจรที่เคยใช้งานมาแล้ว บางส่วนอาจนำไปออกแบบวงจรจริงเลยได้

การทดลองวงจรฮาร์ดแวร์นี้ไม่อาจทดลองพร้อมกันได้ทั้งหมด เนื่องจากวงจรทั้งระบบ ชึ่งสามารถทำได้โดยทดลองวงจรส่วนที่สำคัญแล้วนำไปสร้างวงจรจริง แล้วจึง มีขนาดใหญ่ ทดลองวงจรส่วนอื่นโดยต่อเชื่อมกับวงจรที่สร้างเสร็จแล้ว

 $m\vec{m}$  5

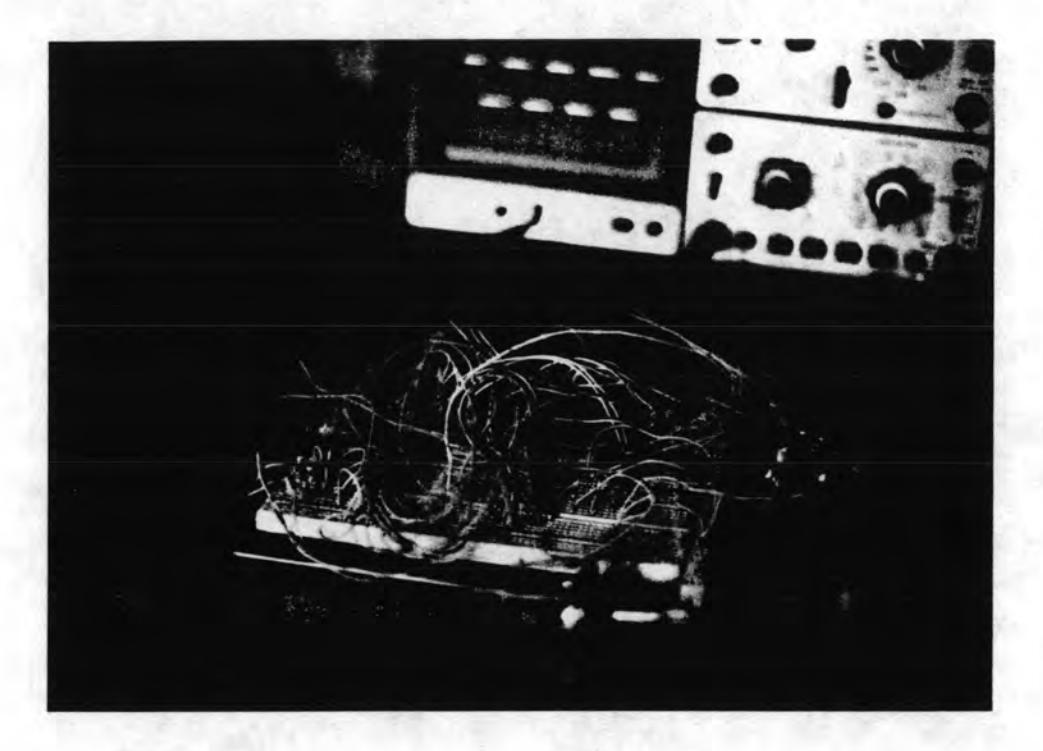

# รูปที่ 5.1 แสดงรูปวงจรที่ทดลองฮาร์ดแวร์

#### 5.1.2 การออกแบบแผ่นวงจรนิมพ์

เมื่อทดลองการทำงานของฮาร์ดแวร์ที่ทดลองจนเครื่องสามารถทำงานได้ถูก ต้องแล้ว ชั้นต่อไปคือการออกแบบแผ่นวงจรนิมน์ ซึ่งการออกแบบแผ่นวงจรนิมน์ต้องคำนึงถึงวัตถุ ประสงค์การใช้งานของเครื่องด้วย เนื่องจากเครื่อง PC จะต้องใช้งานสำหรับการควบคุมใน ชึ่งการทำงานภายใต้สภาพแวดล้อมเช่นนั้น ต้องคำนึงถึง โรงงานอุตสาหกรรมเป็นส่วนใหญ่ สีญญาณรบกวนเป็นสำคัญ การออกแบบแผ่นวงจรพิมพ์นั้นจะต้องพยายามให้ป้องกันการรบกวนจาก สัญญาณภายนอกให้มากที่สุด เช่น การจัดกลุ่มของอุปกรณ์ที่ติดต่อสัญญาณภายนอก กับกลุ่มอุปกรณ์ใน การประมวลผลต้องพยายามให้แยกกัน การทำ Ground plane แพื่อช่วยลดการเหนี่ยวนำของ สีญญาณรบกวน หรือการต่อคาปาชิเตอร์คับปลิ้งสีญฎาณรบกวนต้องพยายามต่อให้ใกล้กับตัวอุปกรณ์ การวางตำแหน่งของอุปกรณ์พยายามให้สายสัญญาณต่าง ๆ สิ้นที่สุด

การออกแบบแผ่นวงจรนิมน์ของเครื่อง PC ที่สร้างนี้ จะใช้ชอฟท์แวร์ Smart work ช่วยในการออกแบบ ซึ่งทำให้การแก้ไขปรับปรุงต่าง ๆ ทำได้สะดวกรวดเร็ว

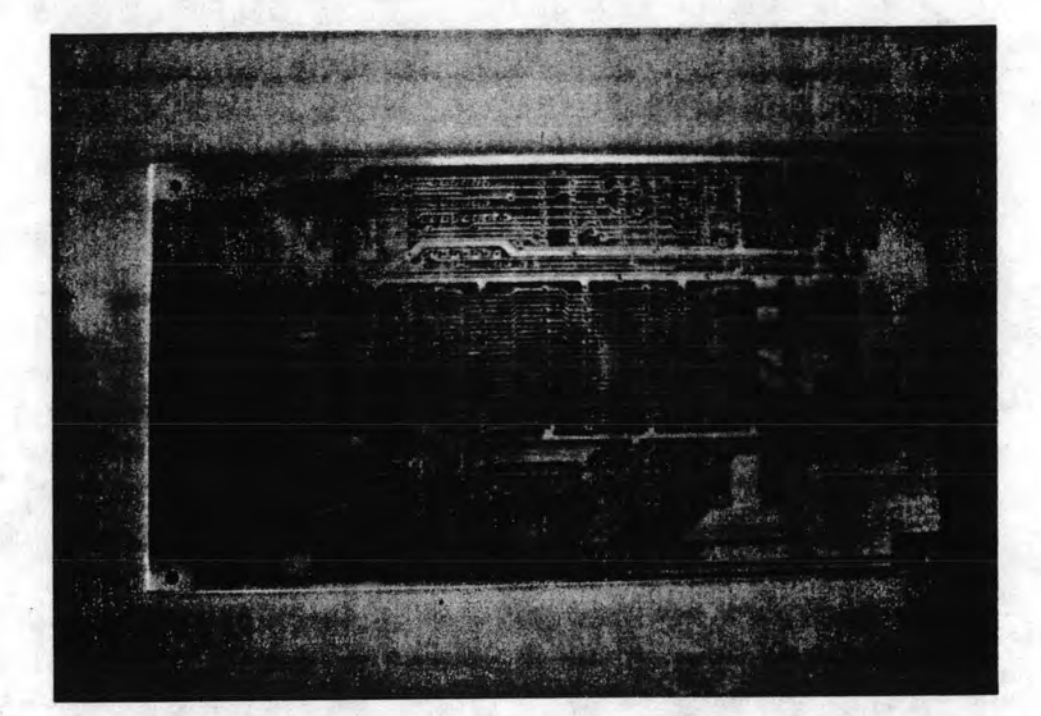

รูปที่ 5.2 แสดงแผ่นวงจรนิมน์ที่ออกแบบ

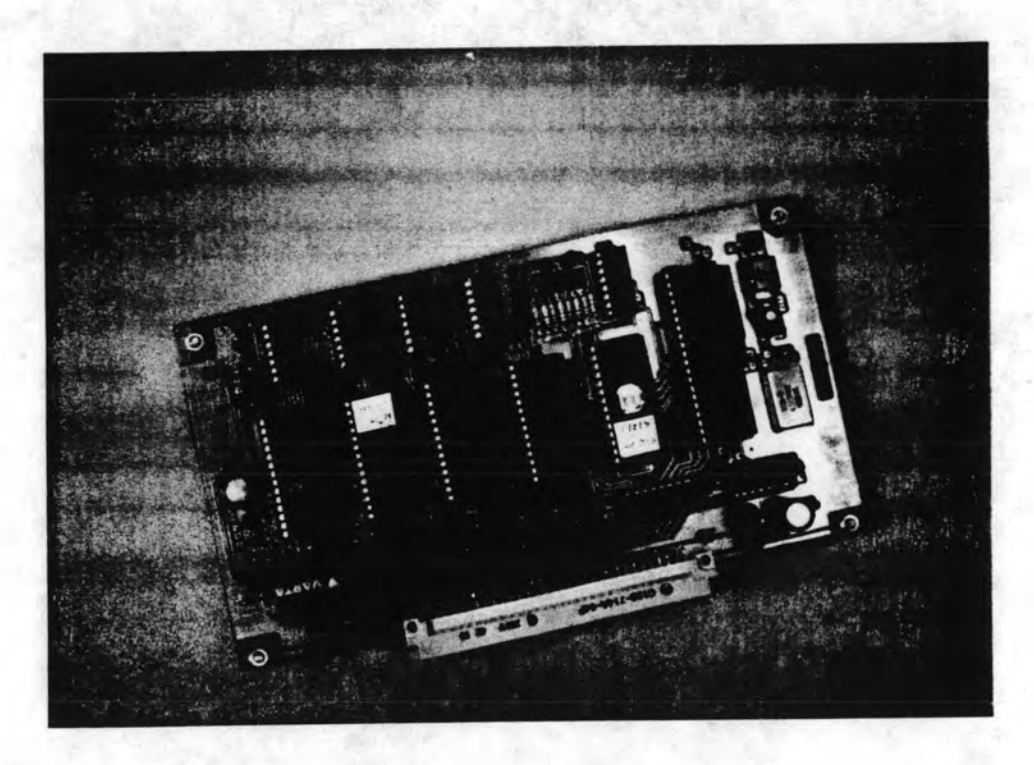

#### 5.1.3 การประกอบวงจร และทดสอบ

เมื่อออกแบบแผ่นวงจรนิมน์เสร็จแล้วก็นำ ไปทำแผ่นวงจรนิมน์สำหรับประกอบ วงจร โดยก่อนที่จะประกอบวงจรจะต้องตรวจสอบความถูกต้องของแผ่นวงจรพิมพ์ด้วย เช่น มี สายสัญญาณขาด หรือมีส่วนของวงจรที่ต่อกัน (Short) หรือไม่ ถ้ามีก็แก้ไขปรับปรุ่งให้เรียบร้อย การประกอบวงจรควรเลือกอุปกรณ์ที่คุณภาพ และต้องแน่ใจว่าอุปกรณ์ที่ใส่ลงไปนั้นสามารถทำงาน ได้ การประกอบวงจรนั้นก็เป็นส่วนที่สำคัญต่อเสถียรภาพของเครื่องด้วย ต้องให้ความระมัดระวัง ด้วย เช่น ถ้ามีการบัดกรีไม่ดี (หลวม) เวลานำไปใช้งานอาจมีปัญหาทำงานได้บ้างไม่ได้บ้าง

หลังจากที่ประกอบวงจรเสร็จแล้ว ก็ต้องมีการทดสอบว่าวงจรนั้นสามารถทำงานได้ถูก ชึ่งจะทดสอบโดยใช้อิมูเลเตอร์ต่อกับวงจรที่สร้าง และส่งคำสั่งจากเครื่อง ต้องหรือไม่ คอมพิวเตอร์ IBM ไปยังอิมูเลเตอร์ เพื่อทดสอบการทำงานของวงจรส่วนต่าง ๆ ว่าทำงานได้ ถูกต้องหรือไม่ บางครั้งการทดสอบฮาร์ดแวร์บางส่วนจำเป็นต้องเชียนซอฟท์แวร์ชิ้นมา เพื่อช่วย ในการทดสอบด้วย เช่น การอินเตอร์รัพท์

เมื่อประกอบวงจรต่าง ๆ ของเครื่อง PC เสร็จแล้วงานชั้นต่อไปคือ การนัฒนาชอฟท์ แวร์โปรแกรมควบคุม ชิ่งจะใช้อิมูเลเตอร์ในการพัฒนาและทดลองโปรแกรมส่วนต่าง ๆ หลังจาก ที่พัฒนาโปรแกรมเสร็จแล้ว จะต้องนำโปรแกรมไปอัดลงหน่วยความจำ EPROM แล้วจึงนำไป ประกอบกับเครื่องให้สมบูรณ์

หลังจากนั้นก็ประกอบฮาร์ดแวร์ส่วนต่าง ๆ ลงกล่องที่ออกแบบไว้แล้ว นำไปทดสอบ การใช้งานต่อไป

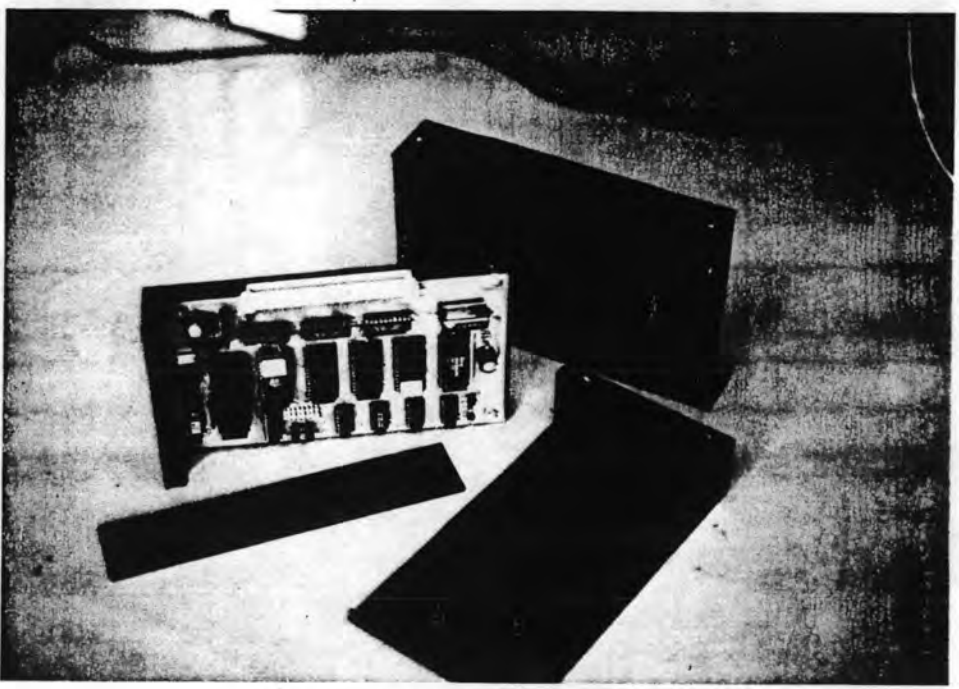

รูปที่ 5.4 แสดงวงจรที่ประกอบเป็นโมดูล

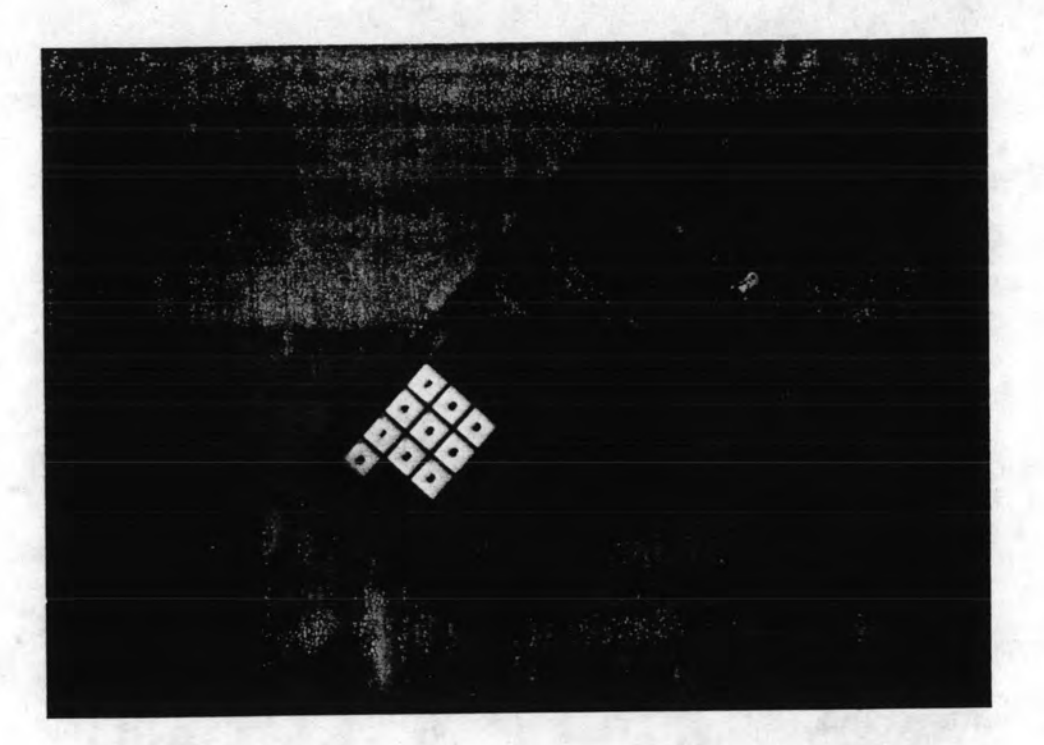

รูปที่ 5.5 แสดงรูปตัวป้อนโปรแกรมแบบมือถือ

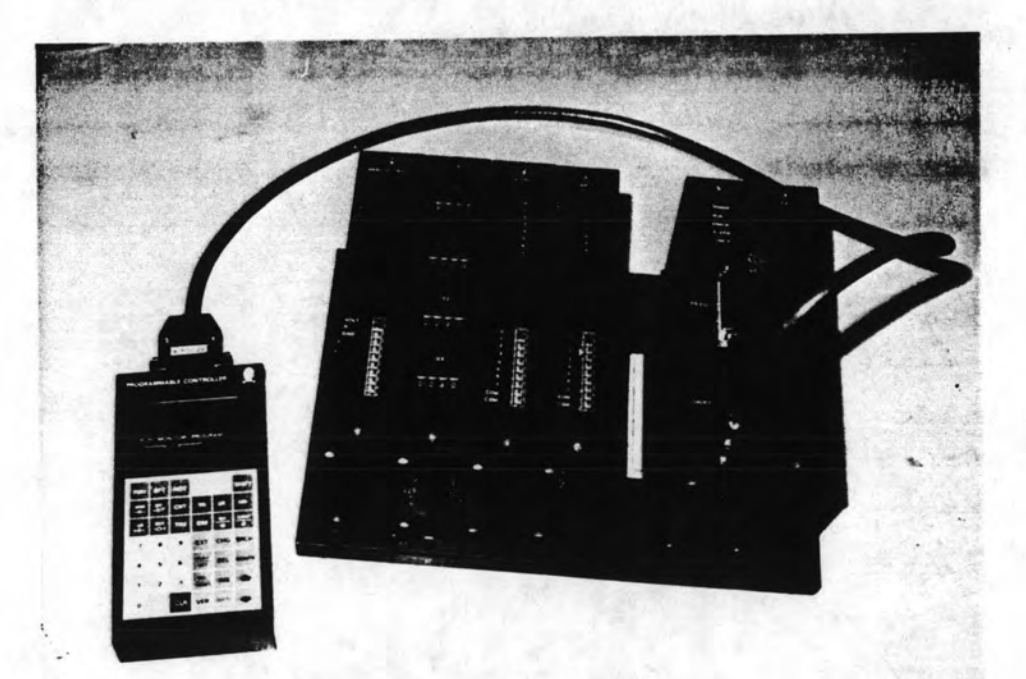

รูปที่ 5.6 แสดงเครื่อง PC ที่สร้างเสร็จสมบูรณ์

### 5.2 การพัฒนาชอฟท์แวร์

แบ่งออกเป็น 2 การพัฒนาชอฟท์แวร์โปรแกรมควบคุมการทำงานของเครื่อง PC ที่นตอนคือ

5.2.1 การเทียนโปรแกรม

เป็นการเขียนโปรแกรมภาษาแอสเชมบลี้ที่ใช้ควบคุมเครื่อง มีชั้นตอนคือ 1. ออกแบบโปรแกรม และเขียนโฟล์วชาร์ทในกระดาษ

2. เขียน และป้อนโปรแกรมควบคุมภาษาแอสเชมบลี้โดยใช้โปรแกรม Text editor ช่วย ซึ่งก็จะได้เป็น Text file โมดูลต่าง ๆ เก็บไว้

3. คอมพายล์โปรแกรม Text file ที่มีนามสกุล .SRC ให้เป็น Object program โดยโปรแกรม Z80ASM ในการคอมพายล์ ซึ่งถ้ามี Error เกิดขึ้นก็กับไปแก้ไขในขั้นตอนที่ 2 ใหม่

4. ลิ้งค์ (Link) Object program ต่าง ๆ ที่ได้ให้ต่อกันเป็น FILE. ASM โดยใช้ โปรแกรม LODZ80

#### 5.2.2 การทดสอบโปรแกรม

ในการเขียนโปรแกรมควบคุมเครื่อง ไม่สามารถเขียนโปรแกรมครั้งเดียว ทั้งหมดได้ จะต้องมีการเขียนเป็นส่วน ๆ และทดสอบการทำงานว่าถูกต้องหรือไม่ ถ้าไม่ถูกต้อง ให้กลับไปแก้ไข ถ้าถูกต้องแล้วก็เขียนโปรแกรมส่วนต่อไป หลังจากที่เขียนได้ทั้งหมดแล้วก็นำส่วน ต่าง ๆ มาเชื่อมต่อกัน แล้วทดสอบการทำงานทั้งหมดอีกครั้ง

การทดสอบการทำงานของโปรแกรมจะใช้เครื่องอิมูเลเตอร์ช่วยในการทดสอบ โดยส่ง คำสั่งทดสอบต่าง ๆ ผ่านเครื่องคอมนิวเตอร์ IBM ไปยังอิมูเลเตอร์ แล้วดูสถานะการทำงาน ต่าง ๆ ว่าโปรแกรมควบคุมทำงานถูกต้องหรือไม่ การใช้อิมูเลเตอร์นี้ทำให้สามารถแก้ไข และ ตรวจสอบการทำงานของโปรแกรมได้เบ็นอย่างดี การทดสอบการทำงานของโปรแกรมควบคุม แล้วพบข้อผิดพลาดจะต้องกลับไปขั้นตอนการเขียนโปรแกรมแล้วแก้ไขโปรแกรมใหม่ ซึ่งบางครั้ง การแก้ไขอาจต้องเขียนโฟลว์ชาร์ทใหม่เลย

### 5.3 <u>การทดสอบเครื่อง</u>

การทดสอบการทำงานของเครื่อง จะแบ่งเป็น 2 ส่วนใหญ่ ๆ คือการทดสอบว่าเครื่อง และการนำเครื่องไปใช้ ทำงานตามคำสั่งและฟังก์ชั่นต่าง ๆ ที่ออกแบบไว้ได้ถูกต้อง หรือไม่

ควบคุมจริง ซึ่งใช้ทดสอบกับระบบสายพานลำเลียง

5.3.1 การทดสอบคำสิ่งต่าง ๆ

การทดสอบคำสั่งต่าง ๆ ของเครื่องว่าทำงานถูกต้องหรือไม่ ก็จะต้องเชียน โปรแกรมขึ้นบันไดสำหรับทดลองการทำงานของแต่ละคำสั่ง และป้อนโปรแกรมเข้าไปแล้วลองให้ เครื่องทำงานโหมดทำงาน (RUN) ว่าเครื่องทำงานถูกต้องตามต้องการหรือไม่ การทดลองนี้จะ ทำกับทุก ๆ คำสั่ง

ผลการทดสอบ คำสั่งทุกดำสั่งสามารถทำงานได้ถูกต้อง

ในการทดสอบคำสั่งต่าง ๆ นั้นบางครั้งต้องมีการสร้างสัญญาณและช้อมูลอินพุทด้วย ชิ่งในการทด สอบจะใช้สวิทช์โยกในการป้อนสัญญาณอินพุท และใช้โมดูลกำหนดค่าตัวเลข ช่วยในการชื่อมูล ตัวเลข

ถ้าการทดสอบ ถ้าพบช้อผิดพลาดก็ต้องแก้ไขโปรแกรมในส่วนของคำสั่งที่ทำงานผิดพลาด ชิ่งถ้าการหาช้อผิดพลาดยุ่งยากชีบช้อน ก็อาจนำอีมูเลเตอร์มาช่วยหาโดยให้ทำงานเป็นสเต็ป (Step) แล้วดูค่ารีจิสเตอร์ต่าง ๆ เพื่อหาตำแหน่งที่ผิดพลาดและแก้ไขต่อไป

5.3.2 การทดสอบเวลาในการทำงานของคำสิ่ง

การหาเวลาในการทำงานของแต่ละคำสั่งต่าง ๆ สามารถหาได้ 2 วิธีคือ

1. โดยวิธีคำนวณ

2. โดยการวัดจากการทำงานจริงของเครื่อง

ในการหาเวลาการทำงานของคำสั่งต่อไปนี้ จะเป็นการหาเวลาการทำงานของคำสั่งเบื้องต้น เท่านั้นเพราะคำสั่งเหล่านี้จะใช้ในการเขียนโปรแกรมเป็นส่วนใหม่

เวลาในการทำงานของคำสั่งขึ้นอยู่กับสัญญาณนาฬิกา (Clock) ของชีพียูที่ทำงานด้วย สำหรับเครื่องที่ออกแบบนี้ใช้สัญญาณนาฬิกาขนาด 4 MHz ในการทำงานของชีพียู ดังนี้จะใช้เบ็น ฐานเ วลานี้ในการคำนวณความเร็วการทำงานของคำสั่งต่าง ๆ

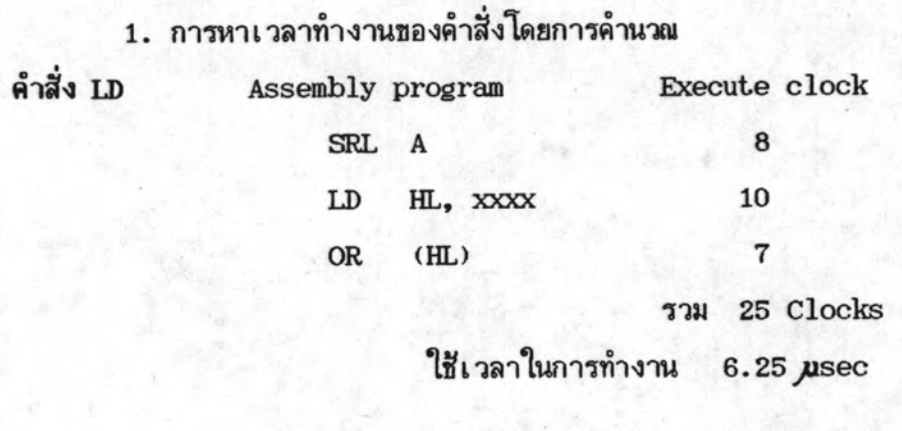

คำ

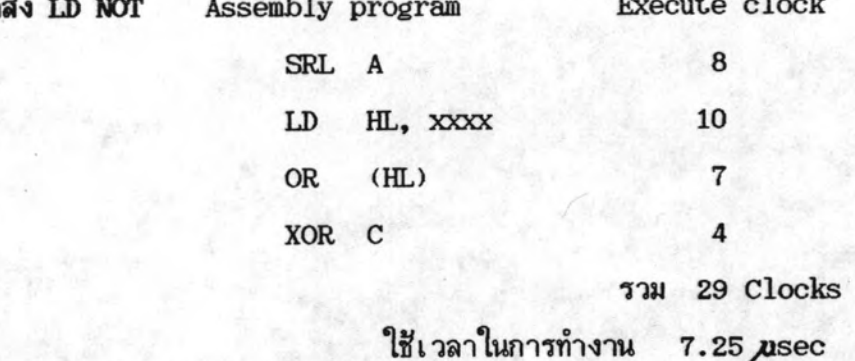

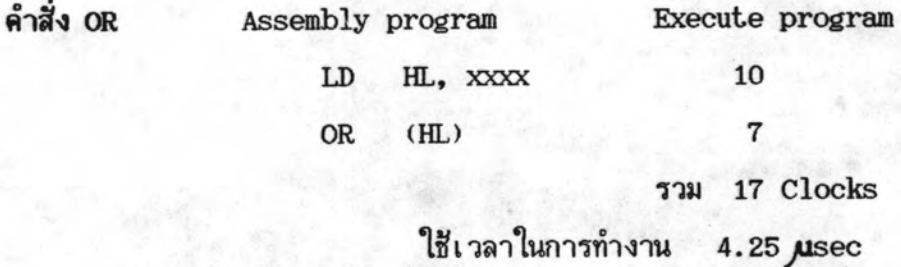

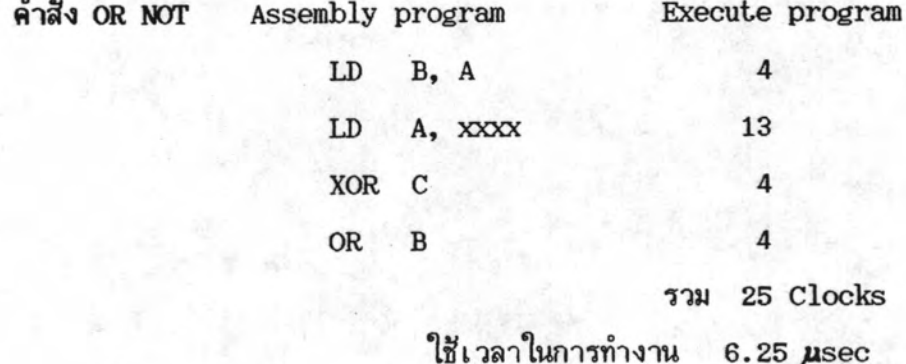

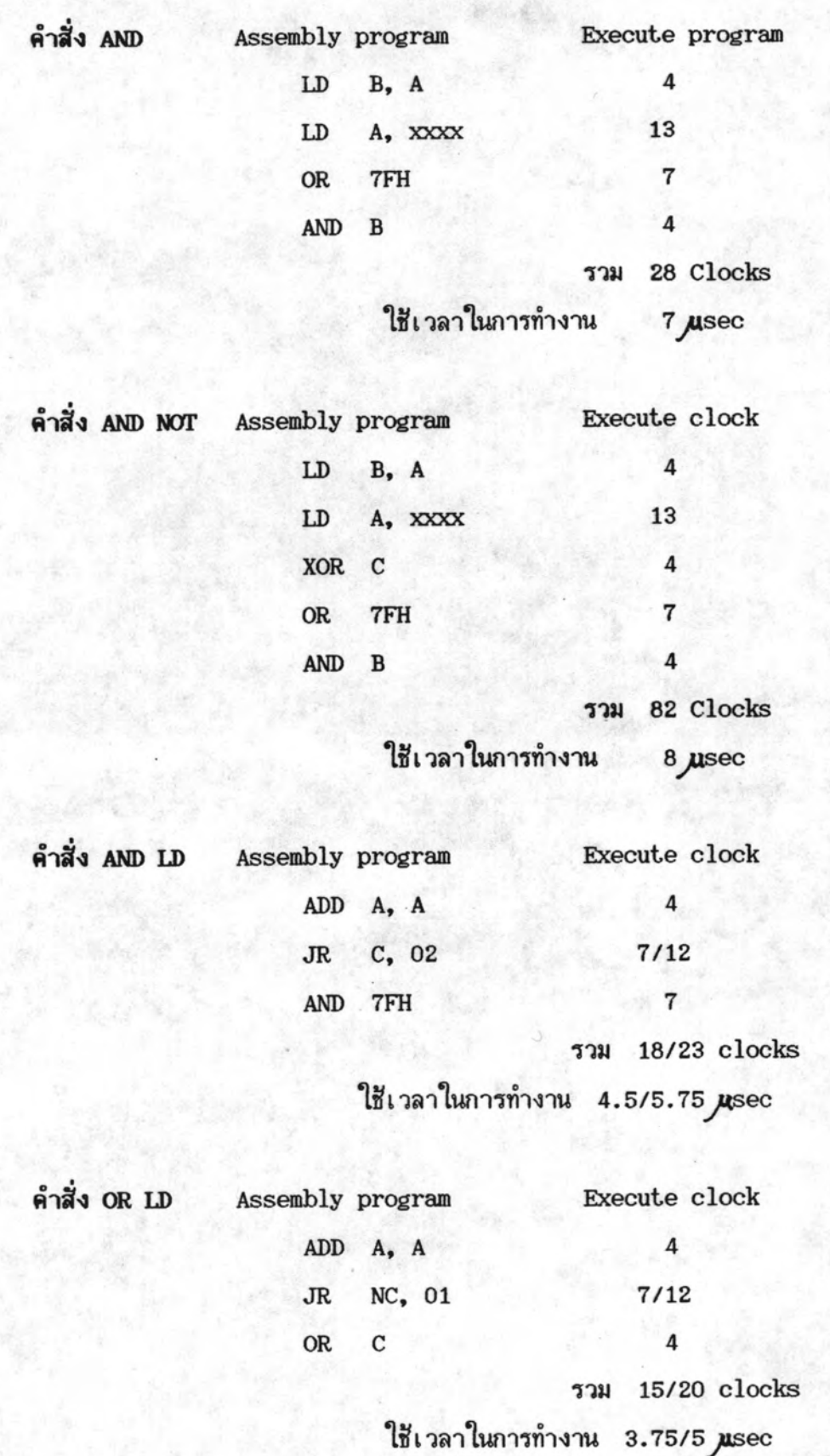

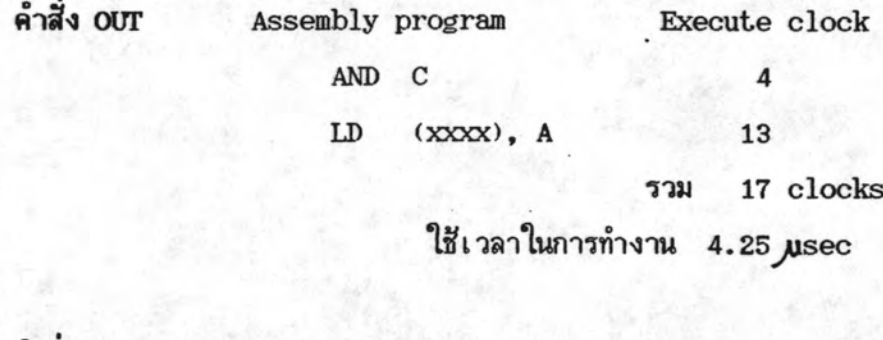

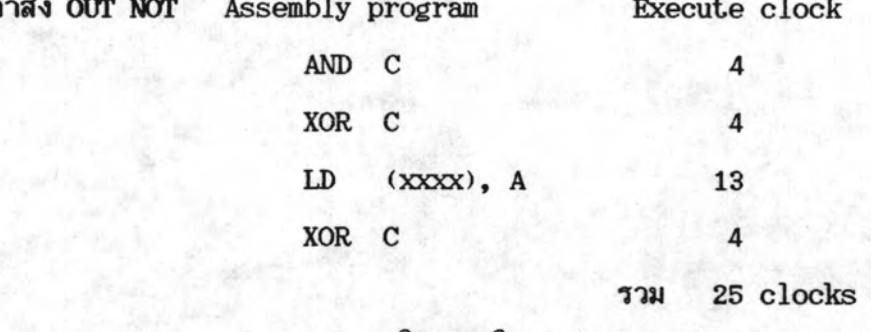

ใช้เวลาในการทำงาน 6.25 µsec

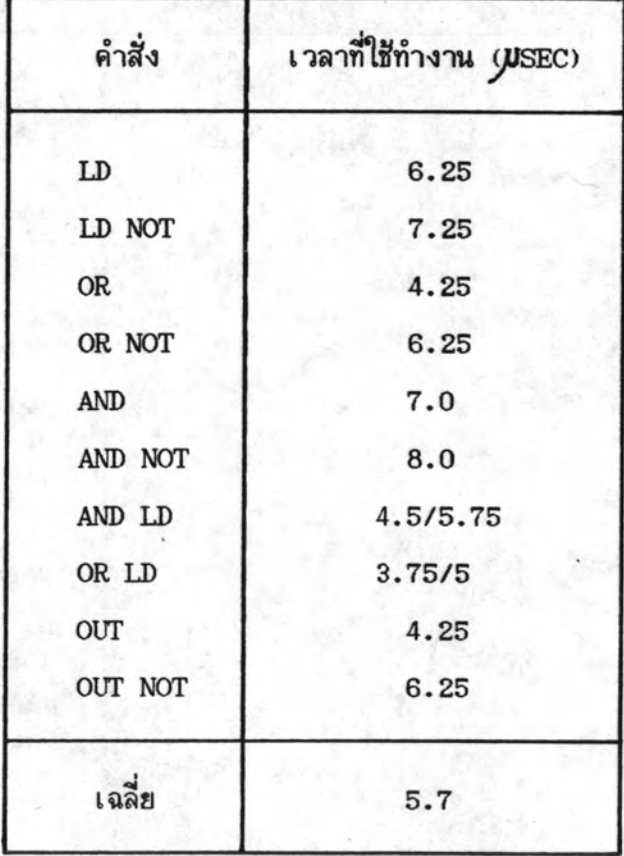

ตาราง 5.1 แสดงเวลาการทำงานของคำสั่งเบื้องต้น

2. การหาเวลาการทำงานของคำสั่ง โดยการวัดจากเครื่องจริง

การหาเวลาในการทำงานของคำสั่งโดยการวัด ถ้าวัดโดยตรงจะมีความ ยุ่งยาก จึงต้องมีการคัดแปลงวิธีวัด โดยจะ ใช้วิธีหาค่าความแตกต่างของเ วลา ในการทำงานหนึ่ง รอบ (1 scand time) ของโปรแกรมสองชุดที่มีขนาดแตกต่างกัน

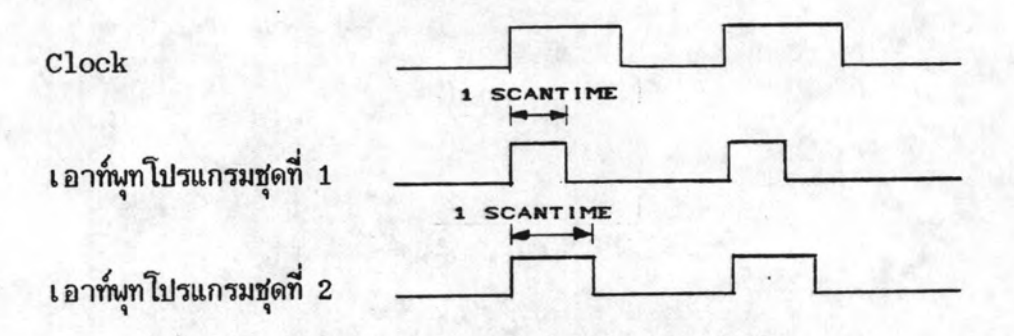

โปรแกรมชั้นบันไดที่จะใช้ทดสอบจะแสดงในรูปที่ 5.6 ซึ่งเป็นการวัดการทำงานของ ถ้าต้องการวัดคำสั่งอื่นก็เปลี่ยนจากคำสั่ง LD เป็นคำสั่งอื่นแทนก็สามารถวัดได้เช่น คำสั่ง LD เดียวกัน

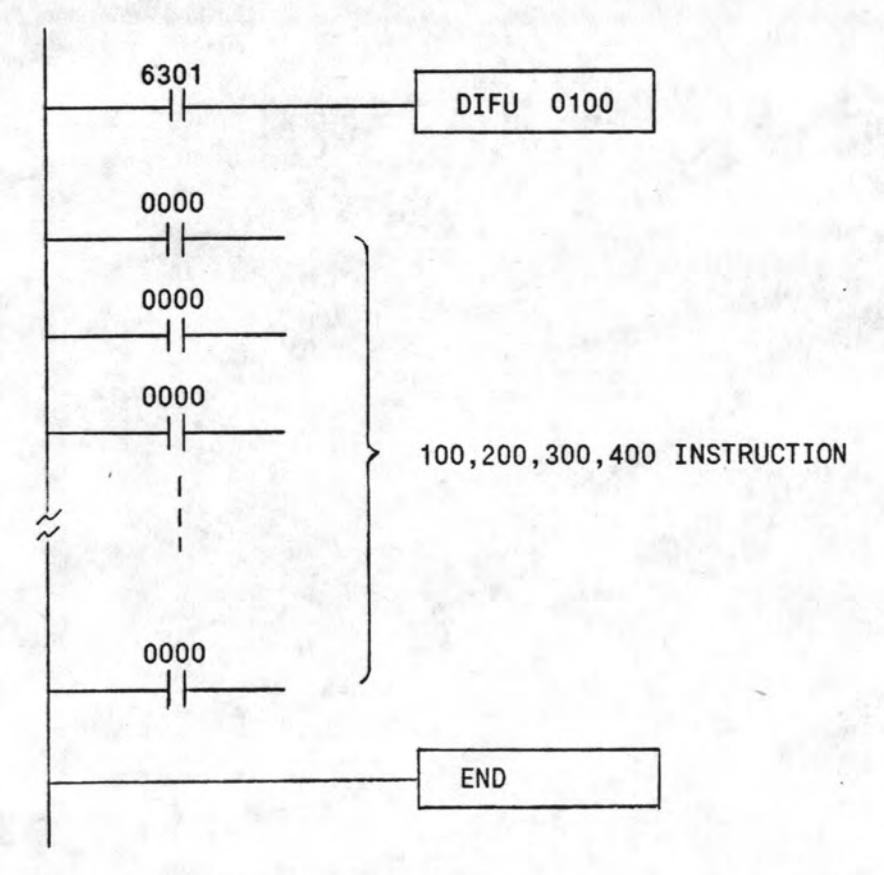

รูปที่ 5.7 แสดงวงจรขั้นบันไดที่ใช้ทดสอบวัดเวลาการทำงาน

รีเลย์ 6301 เป็นตัวกำเนิดสัญญาณนาฬิกา 0.2 วินาที ของเครื่อง รีเลย์ 0100 เป็นรีเลย์เอาท์พุทพอร์ทของเครื่อง

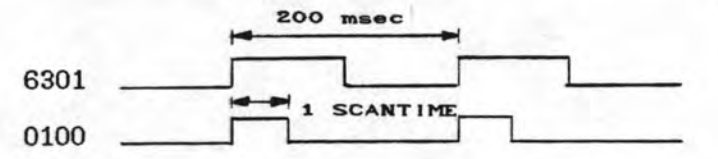

การวัดเวลาการทำงานของรีเลย์เอาท์พุท 0100 แสดงในตารางที่ 5.2

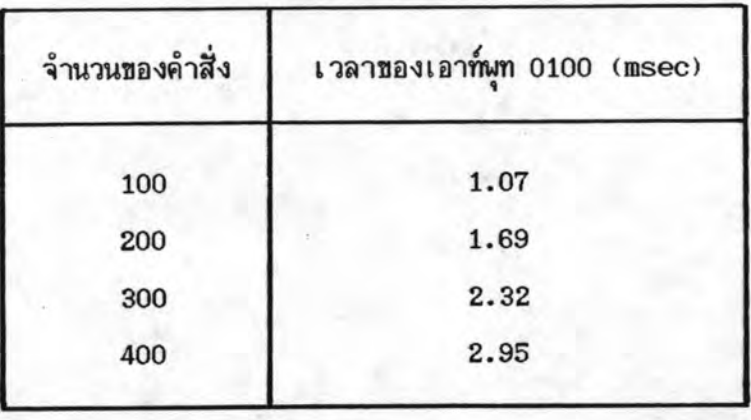

ตารางที่ 5.2 แสดงค่าการวัดเวลาทำงานของคำสิ่ง

จากตารางที่ 5.2 คำนวณหาเวลาของคำสั่ง LD ดังนี้

คำสิ่ง LD จำนวน 100 คำสิ่งใช้เวลาทำงาน = 1.69 - 1.07 = 0.62 msec ดังนั้นคำสั่ง LD หนึ่งคำสั่งจะใช้เวลาทำงาน 6.2 usec

จะเห็นว่าด่าเวลาการทำงานของคำสั่ง LD จากการวัด และจากการคำนวณมีค่าใกล้เคียงสำหรับ การวัดของคำสั่งอื่นๆ ก็สามารถใช้วิธีเดียวกันได้ ซึ่งก็จะต้องมีค่าใกล้เคียงกับค่าจากการคำนวณ

5.3.3 การทดสอบกับระบบจำลอง

ระบบจำลองที่เป็นชุดทดสอบของเครื่อง PC นี้ จะเป็นระบบจำลองของสาย นานลำเลียง ระบบจำลองนี้มีลักษณะเป็นสายพานลำเลียงกระป๋องให้เคลื่อนเป็นวงรอบ โดยมี การเคลื่อนที่ทั้งแนวราบและแนวดิ่ง ระบบลำเลียงนี้สามารถเลือกช่องทางเคลื่อนที่ของกระป๋อง ได้ 3 ช่องทาง ซึ่งการเปลี่ยนทิศทางการเคลื่อนที่ของกระป๋องจะใช้ก้านชักชึ่งบังคับด้วยลม สาย นานทั้งหมดจะมี 6 สายนาน ชึ่งควบคุมการเคลื่อนที่โดยมอเตอร์ 6 ตัว ในระบบจะมีอุปกรณ์ ตรวจจับการเคลื่อนที่ของกระป๋อง ได้แก่ ลิมิตสวิทซ์, ตัวตรวจจับชนิดแสงอินฟาเรด, ตัวตรวจ จับแบบความจุ (Capacitive) และตัวตรวจจับแบบอินดัคแตนซ์ (Inductive) และมีแผง ควบคุมประกอบด้วย สวิทช์และตัวแสดงผลต่าง ๆ ลักษณะของอุปกรณ์ควบคุมต่าง ๆ ของระบบ จำลองแสดงในรูปที่ 5.8

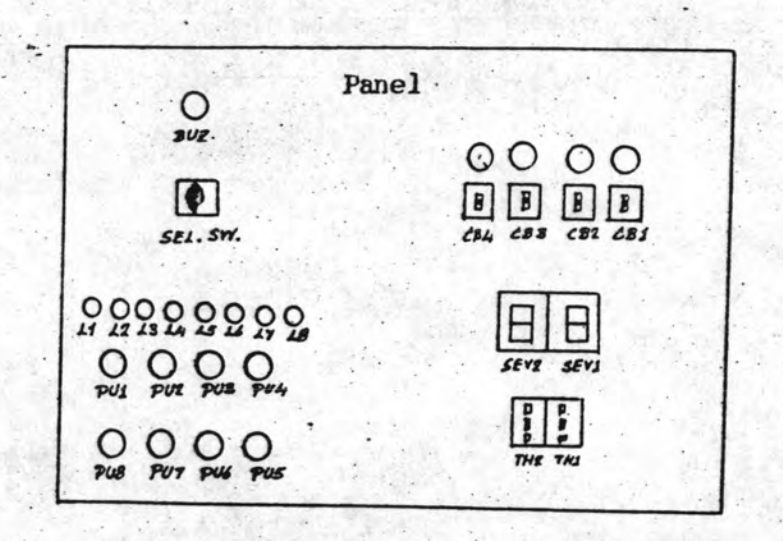

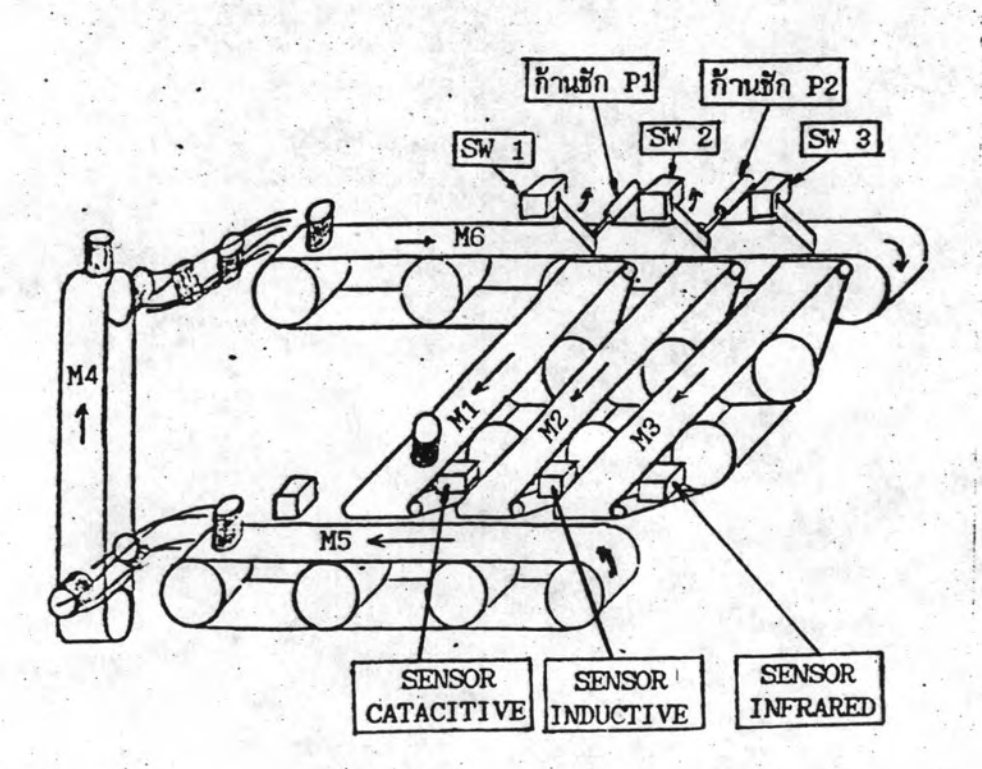

## รูปที่ 5.8 แสดงอุปกรณ์ของระบบจำลองสายพานลำเลียง

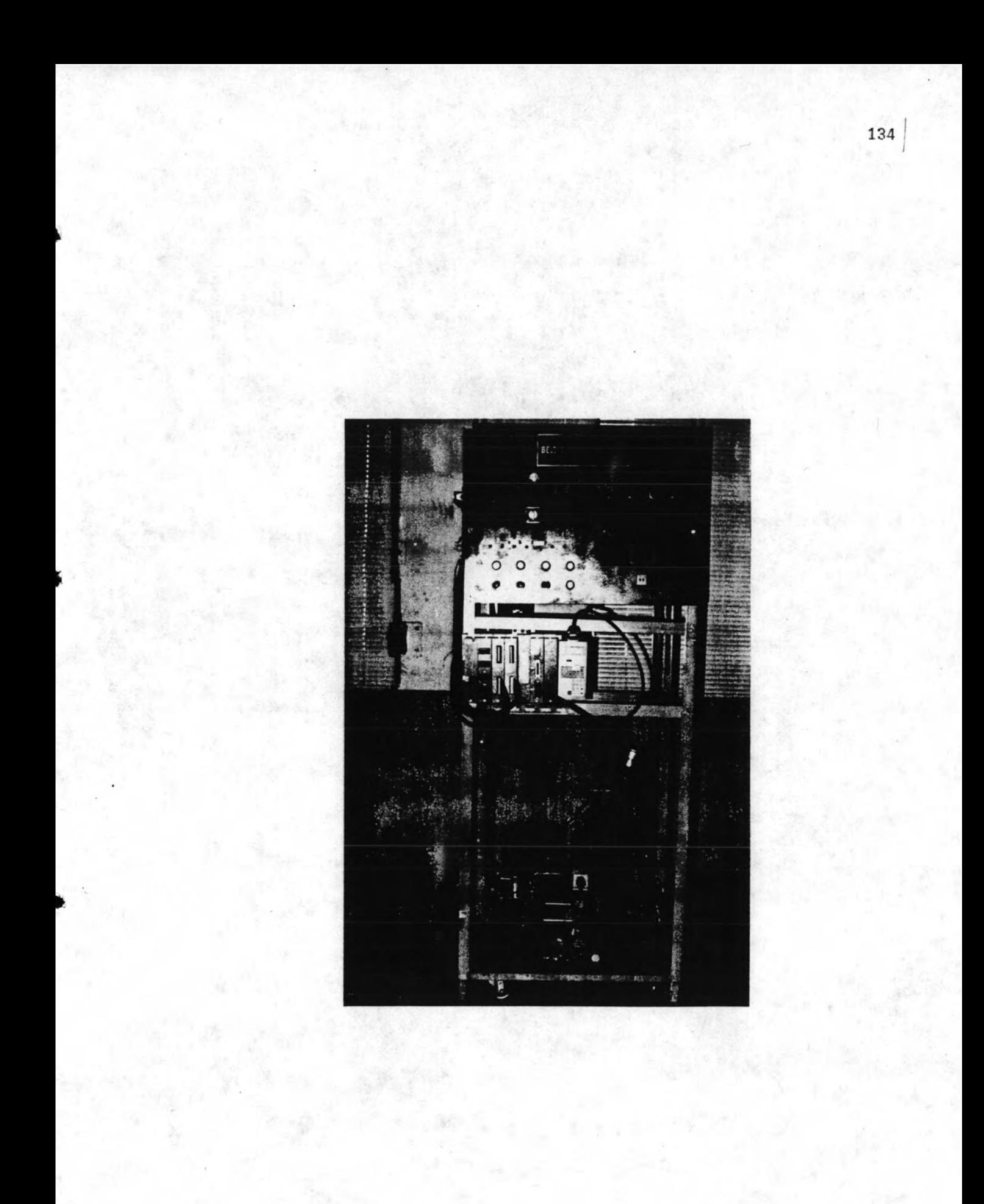

ส่วนประกอบของระบบจำลองสายพานลำเลียงมีดังนี้

- 1. โครงเหล็กขนาด 75 x 100 x 180 ชม. พร้อมล้อเลื่อนและหูยก
- 2. อุปกรณ์ต่าง ๆ สำหรับการทดลอง
	- 2.1 สายพานแนวดิ่งพร้อมมอเตอร์ขับเคลื่อน จำนวน 1 ชุด
	- สายพานแนวนอนพร้อมมอเตอร์ขับเคลื่อน จำนวน 5 ชุด  $2.2$
	- 2.3 ก้านชักเปลี่ยนทิศทางกระป๋องพร้อมรีเลย์ลม จำนวน 2 ชุด (Pneumatic Relay)
	- 2.4 ตัวตรวจจับ (Sensor) ชนิดไม่สัมผัส
		- 2.4.1 แบบใช้แสงอินฟาเรด (Infrared) จำนวน 1 ชุด
		- 2.4.2 แบบเปลี่ยนแปลงความจุ (Capacitive) จำนวน 1 ชุด
		- 2.4.3 แบบเปลี่ยนแปลงอินดัคแตนซ์ จำนวน 1 ชุด

#### (Inductive)

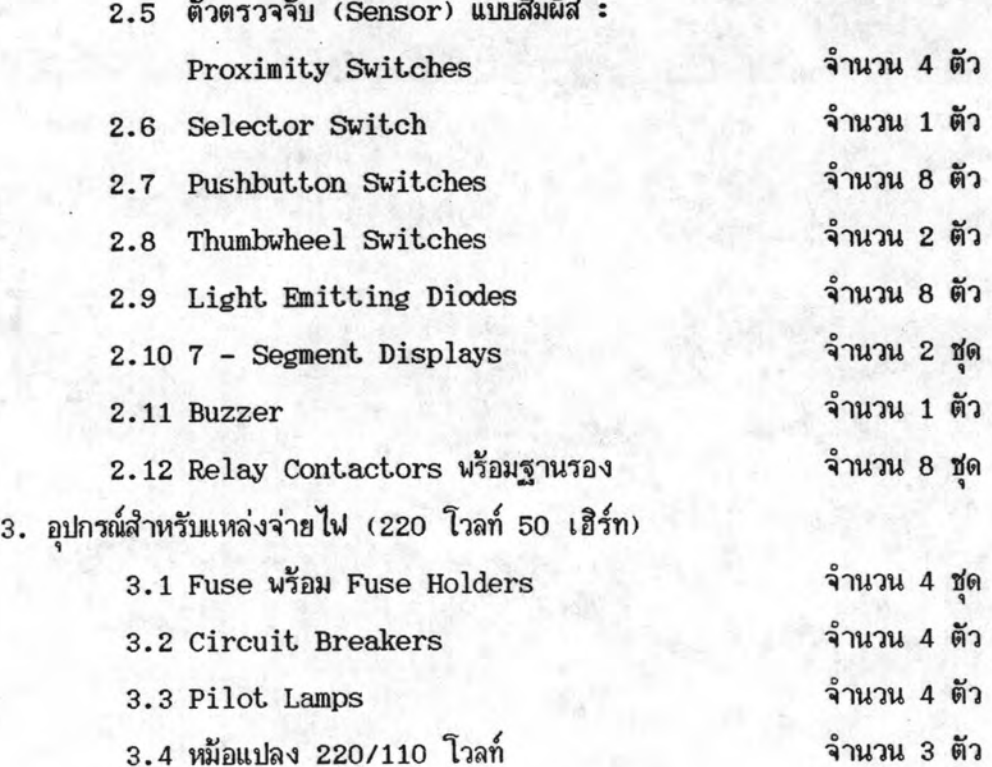

#### 5.3.3.2 โปรแกรมทดสอบระบบจำลอง

เครื่อง PC ที่ใช้ทดสอบจะประกอบด้วย โมดูลอินพุท โมดล เ อาท์พุทและ โมดูลกำหนดค่าตัวเ ลข การทดสอบต้องการควบคุมการเ คลื่อนที่ของกระบ้องว่าจะใช้ สายพานที่ 1 หรือ 2 หรือ 3 โดยให้ผู้ใช้กำหนดจำนวนกระป๋องที่ต้องการให้ผ่านในแต่ละ สายพานได้ ซึ่งจะใช้โมดูลกำหนดค่าตัวเลขเป็นตัวกำหนดจำนวนกระป๋อง โดยเริ่มต้นให้กระป๋อง เคลื่อนที่ผ่านสายพานที่ 1 ก่อน เมื่อครบแล้วจึงไปเคลื่อนที่ผ่านสายพานที่ 2 และเมื่อครบจำนวน ที่กำหนดของสายนานที่ 2 ก็ให้เคลื่อนที่สายนานที่ 3 และนับจนครบจำนวนที่กำหนด ก็ให้เคลื่อนที่ ผ่านสายนานที่ 1 ใหม่ ผู้ใช้สามารถเปลี่ยนแปลงค่าจำนวนกระป๋องของแต่ละสายนาน ในขณะที่ เครื่องกำลังทำงานได้

การทำงานเมื่อกดปุ่ม START มอเตอร์ M4, M5, M6 จะทำงานพร้อมกัน หลังจากนั้น มอเตอร์ M1 และก้านชัก P1 จะทำงาน หลังจากนั้นจะนับกระป๋องที่ผ่านสายพานที่ 1 โดยใช้ SW1 เมื่อนับครบจำนวนแล้ว ก้านชัก P1 จะ OFF มอเตอร์ M2 และก้านชัก P2 จะทำงาน สายนานที่ 1 จะหยุดทำงานเมื่อกระบืองผ่านตัวตรวจจับ Capacitive ไปแล้ว 2 วินาที เมื่อ P2 และ M2 ทำงานแล้วกระป๋องจะเคลื่อนที่ผ่านสายพานที่ 2 และจะนับจำนวนกระป๋องที่ผ่าน โดยใช้ SW2 เมื่อนับครบ P2 จะ OFF มอเตอร์ M3 จะทำงาน สายพานที่ 2 จะหยุดทำงาน หลังจากกระป๋องที่นับครบได้ผ่านตัวตรวจจับ Inductive เป็นเวลา 2 วินาทีแล้ว เมื่อกระป๋อง เคลื่อนที่ผ่านสายพานที่ 3 SW3 จะนับกระป๋องที่ผ่านสายพานที่ 3 เมื่อนับครบจะกลับไปเริ่มที่ สายพาน 1 ช้ำใหม่ไปเรื่อย ๆ สายพานที่ 3 จะหยุดหลังจากกระบ้องใบที่นับครบผ่านตัวตรวจจับ อินฟราเรดเป็นเวลา 2 วินาทีแล้ว เมื่อต้องการให้ระบบหยุดทำงานจะต้องกดปุ่ม STOP เท่านั้น

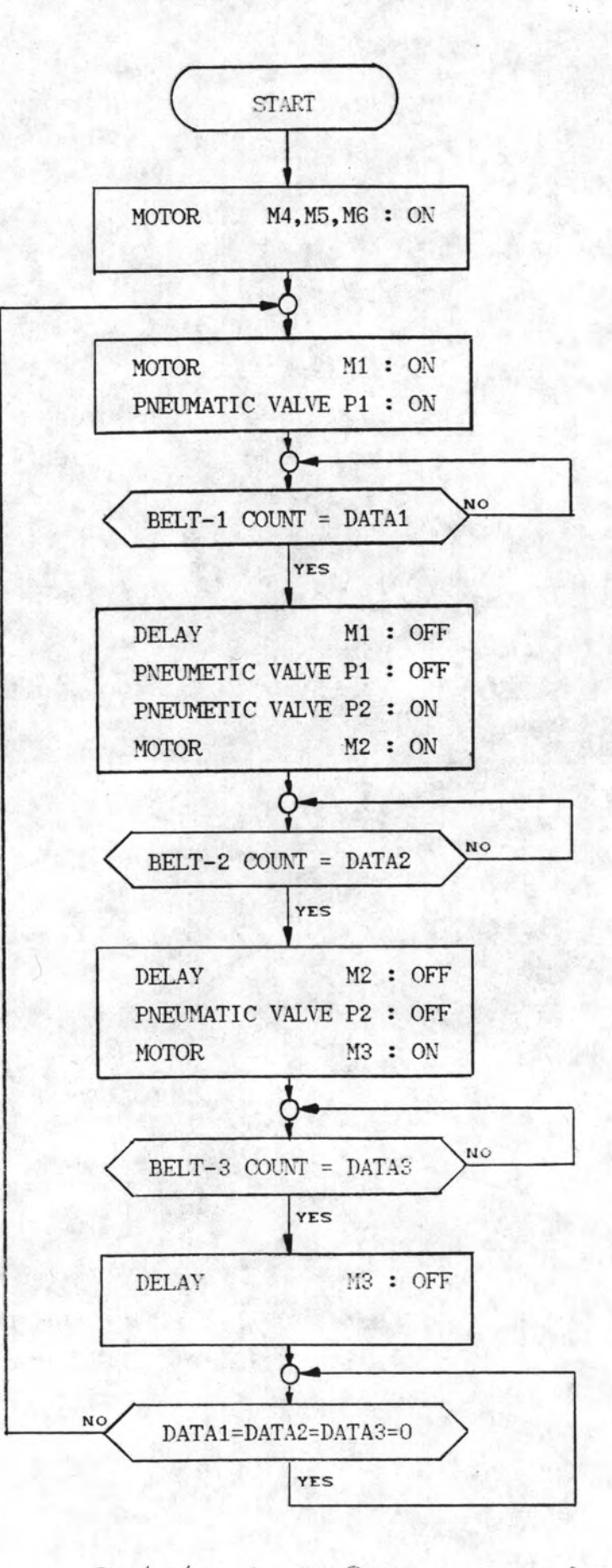

รูปที่ 5.10 แสดงโปลว์ชาร์ทการทำงานของโปรแกรมทดสอบระบบจำลอง

137

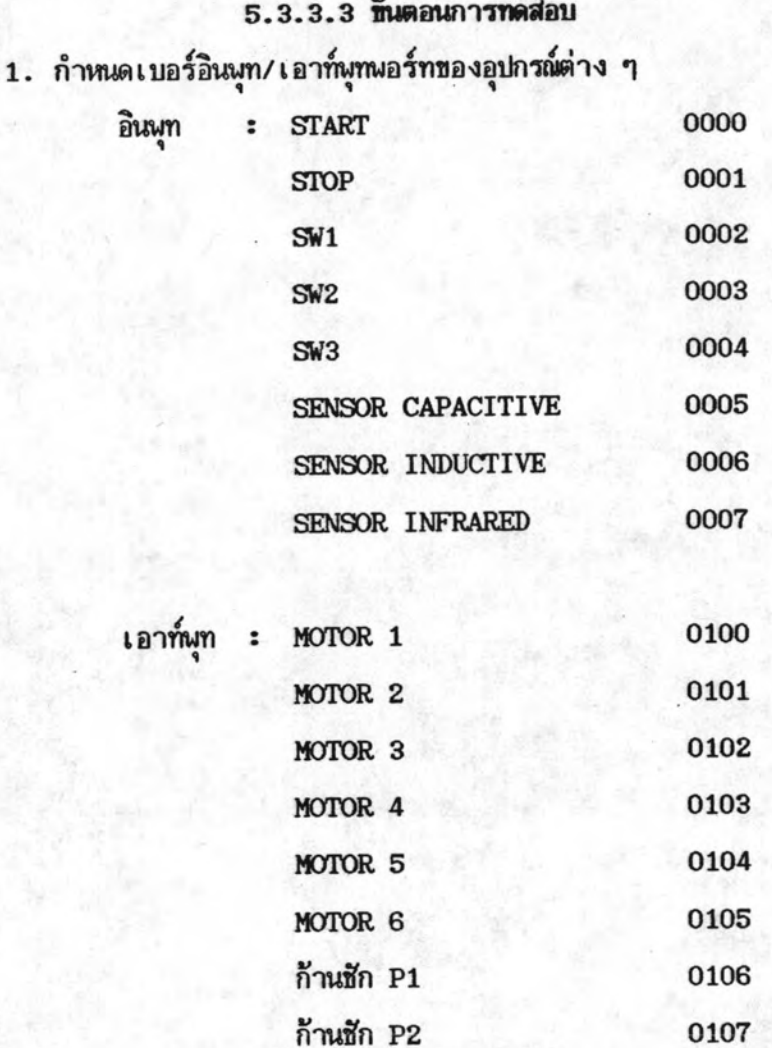

- 2. ออกแบบวงจรควบคุม (Ladder diagram) สำหรับการทดสอบ แสดงในรูปที่ 5.11
- 3. แปลงวงจรขึ้นบันไดให้เบ็นโปรแกรมนีมอนิค แล้วป้อนโปรแกรมลงในเครื่องโปรแกรมนีมอนิค นี้แสดงในรูปที่ 5.12
- 4. ต่อสาย อินพุท/เอาท์พุทต่าง ๆ เข้าเครื่อง PC
- 5. ทดสอบการทำงานต่าง ๆ ว่าถูกต้องหรือไม่

เครื่อง PC สามารถควบคุมการทำงานของระบบจำลองสายพาน ผลการทดสอบ ลำเลียง ได้ถูกต้องตามโปรแกรมขั้นบัน ไดทุกประการ

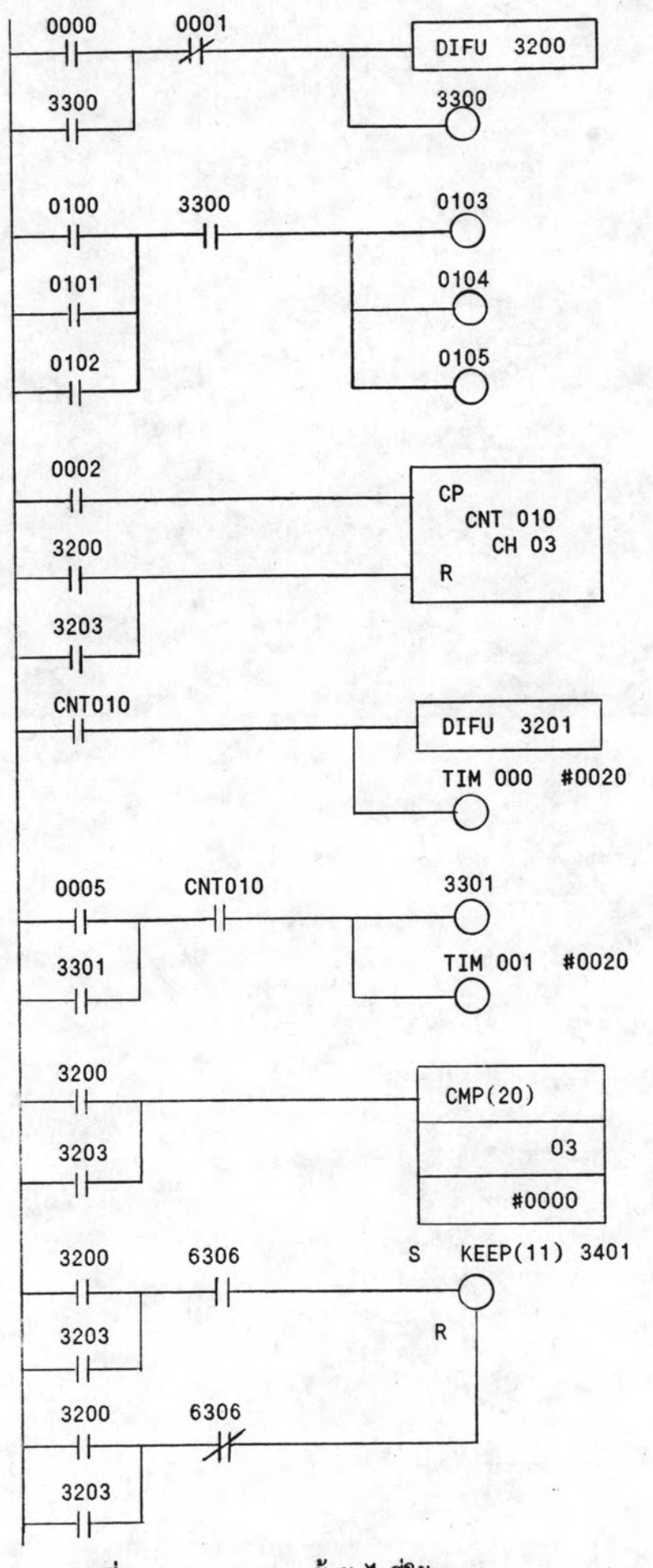

![](_page_18_Figure_1.jpeg)

![](_page_19_Figure_0.jpeg)

รูปที่ 5.11 แสดงวงจรชั้นบันไดที่ใช้ทดสอบ (ต่อ)

![](_page_20_Figure_0.jpeg)

È

รูปที่ 5.11 แสดงวงจรขั้นบันไดที่ใช้ทดสอบ (ต่อ)

![](_page_21_Picture_8.jpeg)

รูปที่ 5.12 แสดงคำสั่งโปรแกรมที่ใช้ทดสอบ

142

![](_page_22_Picture_7.jpeg)

รูปที่ 5.12 แสดงคำสั่งโปรแกรมที่ใช้ทดสอบ(ต่อ)

143

![](_page_23_Picture_8.jpeg)

รูปที่ 5.12 แสดงคำสั่งโปรแกรมที่ใช้ทดสอบ(ต่อ)